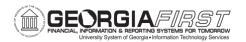

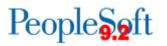

## **RELEASE NOTES**

The purpose of these Release Notes is to inform PeopleSoft Financials technical staff and functional users of the scheduled 5.94 release of BOR functional application enhancements.

Release Notes and other accompanying documentation for this release can be found on the <u>Georgia *FIRST* Financials website</u>.

#### Release 5.94

| General Information                |                                                                                               |
|------------------------------------|-----------------------------------------------------------------------------------------------|
|                                    | Changes to the following Business Processes and Jobs Aids have been included in this release: |
| Business Processes and<br>Job Aids | New User Self-Registration                                                                    |
|                                    | eProcurement and Purchasing v9.2 Queries<br>and Reports                                       |

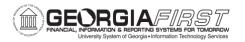

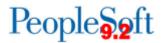

# **Module Specific Information**

| Accounts Payable (AP)                       |                                                                                                    |
|---------------------------------------------|----------------------------------------------------------------------------------------------------|
| Modifications to Existing Proc              | esses                                                                                                    |
|                                             | Navigation > Payment Request Center ><br>Create                                                                                                    |
|                                             | Prior to Release 5.94, the invoice date on Payment Requests populated with the current system date.                                                                                                    |
| Payment Request Invoice<br>Date Requirement | Following the release, this behavior has<br>changed. The invoice date is still mandatory,<br>but now payment requesters must manually<br>input it. Failure to do so will result in a warning<br>message, and the Payment Request will be<br>unable to be saved.                                                                                                    |
|                                             | <ul> <li>A warning message will trigger if:</li> <li>The invoice date is left blank after<br/>entering the description and cost sub-<br/>total.</li> <li>The user clicks the Save for Later<br/>button without entering the invoice date.</li> <li>All other fields are fully populated, but<br/>the invoice date is missing and the<br/>Submit button is selected.</li> </ul> |

| Supplier                                              |                                                                                                    |
|-------------------------------------------------------|----------------------------------------------------------------------------------------------------|
| Modifications to Existing Proc                        | esses                                                                                                    |
|                                                       | Navigation: Suppliers > Supplier<br>Registration > Registration Invite Act Log                                                                                                    |
| New Search Fields for<br>Invitation Activity Log      | Two new fields have been added to the<br>Invitation Activity Log search criteria. Users will<br>now be able to search by <b>Company Name</b> and<br><b>Sent By</b> in addition to the current search fields. |
| Delete function for supplier registration invitations | Navigation: Suppliers > Supplier<br>Registration > Manage Registration<br>Invitation                                                                                                    |

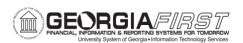

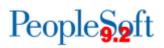

|                                      | New functionality has been added to allow ITS<br>to delete older invitations from the Manage<br>Invitations page. Effective immediately after<br>the release, invitations older than 30 days will<br>be deleted from this page. This will help with<br>page performance and searchability.<br>**Please note that users can view all invitation<br>history on the Invitation Activity Log page at<br>Suppliers > Supplier Registration ><br>Registration Invite Act Log. |
|--------------------------------------|----------------------------------------------------------------------------------------------------|
|                                      | Navigation: Suppliers > Supplier<br>Information > Add/Update Supplier                                                                                                    |
| Supplier Last Modified Date          | Following Release 5.90, an Oracle bug was<br>introduced that caused the Last Modified Date<br>for suppliers included in the Voucher Build<br>process to update when the process was run,<br>even though no changes were made to the<br>supplier's profile.                                                                                                    |
|                                      | As of Release 5.94, an Oracle fix has been<br>applied. The Last Modified Date on suppliers<br>will no longer update when the Voucher Build<br>process is run.                                                                                                    |
|                                      | Navigation: BOR Menus > BOR Purchasing<br>> BOR PO Reports > Supplier Spend by<br>Category                                                                                                    |
| Supplier Spend by Category<br>Report | Prior to Release 5.94 institutions used the<br>Minority Supplier Report to report spend data<br>for certain supplier classes such as small<br>business and ethnic minority as well as total<br>supplier spend.                                                                                                    |
|                                      | As of Release 5.94, a new report called the <b>Supplier Spend by Category Report</b> will be available to replace the Minority Supplier Report; this is to align with DOAS reporting requirements.                                                                                                    |
|                                      | This updated version includes the prior categories and total supplier spend found in                                                                                                    |

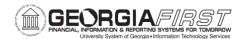

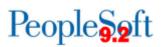

the Minority Supplier Report as well as new supplier reporting elements such as Small Business, Women-Owned Business, Minority-Owned Business, and Georgia Resident Business.

| Budget Prep (BP)                                    |                                                                                                    |
|-----------------------------------------------------|----------------------------------------------------------------------------------------------------|
| Reports/Queries                                     |                                                                                                    |
| Merit and Equity Adjustment<br>Field Query Updates  | <ul> <li>Navigation: Reporting Tools &gt; Query &gt; Query Manager</li> <li>For each query listed below, field labels within the query results have been updated:</li> <li>1. BOR_BP_HCM_ERN_CD_LIST &gt; Merit and Equity Adjustment fields updated to Raise 1 Amt and Raise 2 Amt, respectively.</li> <li>2. BOR_BP_PERS_SERV_EXPORT &gt; Merit and Equity Adjustment fields updated to Raise 1 Amount and Raise 2 Amount, respectively.</li> <li>3. BOR_BP_PERS_SERV_STG &gt; Merit and Equity Adjustment fields updated to Raise 1 Amount and Raise 2 Amount, respectively.</li> <li>4. BOR_BP_HCM_ORIG_SAL &gt; Merit and Equity Adjustment fields updated to Raise 1 Amount and Raise 2 Amount, respectively.</li> </ul> |
| Merit and Equity Adjustment<br>Field Report Updates | Navigation: BOR Menus > BOR BudgetPrep > Budget Prep Processing > PersonalServices Post/UploadORNavigation: BOR Menus > BOR BudgetPrep > Budget Prep Dashboard > BudgetPrep Processing > Personal ServicesPost/UploadField labels have been updated in both PDFoutput files listed below:                                                                                                    |

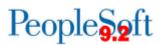

| <ol> <li>Budget Prep Personal Service Upload -<br/>PDF output file &gt; Merit and Equity<br/>Adjustment fields updated to RAISE 1<br/>AMOUNT and RAISE 2 AMOUNT,<br/>respectively</li> </ol>                                                                                                    |
|----------------------------------------------------------------------------------------------------|
|                                                                                                    |
| Navigation: BOR Menus > BOR Budget<br>Prep > Budget Prep Data Update > Personal<br>Services                                                                                                    |
| OR                                                                                                    |
| Navigation: BOR Menus > BOR Budget<br>Prep > Budget Prep Dashboard > Budget<br>Prep Data Update > Personal Services                                                                                                    |
| To align with new COLA Raise Type options,<br>the Merit and Equity Adjustment Effective Date<br>labels are updated to reflect the BP Raise<br>Type 1 and BP Raise Type 2 selections made<br>on the Year/Hour Parameters page,<br>respectively.                                                                  |
| Navigation: BOR Menus > BOR Budget                                                                                                    |
| Prep > Budget Prep Setup > Pay Groups<br>OR<br>Navigation: BOR Menus > BOR Budget<br>Prep > Budget Prep Dashboard > Budget<br>Prep Setup > Pay Groups<br>To align with new COLA Raise Type options,<br>the Merit and Equity Adjustment labels are<br>updated to Raise 1 Date and Raise 2 Date,<br>respectively. |
|                                                                                                    |

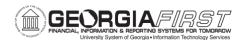

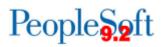

| Reset Raise Dates Page       | Navigation: BOR Menus > BOR Budget Prep ><br>Budget Prep Processing > Reset Raise Dates<br>OR<br>Navigation: BOR Menus > BOR Budget<br>Prep > Budget Prep Dashboard > Budget<br>Prep Processing > Reset Raise Dates                                                                                                    |
|------------------------------|----------------------------------------------------------------------------------------------------|
|                              | To align with new COLA Raise Type options,<br>the Effective Date Indicator field labels are<br>updated to include Raise 1 Dt and Raise 2 Dt,<br>respectively.                                                                                                    |
|                              | Navigation: BOR Menus > BOR Budget<br>Prep > Budget Prep Setup > Year/Hour<br>Parameters                                                                                                    |
| Year/Hour Parameters<br>page | OR<br>Navigation: BOR Menus > BOR Budget<br>Prep > Budget Prep Dashboard > Budget<br>Prep Setup > Year/Hour Parameters                                                                                                    |
|                              | Configuration changes were made to<br>designate all fields on the Year/Hour<br>Parameters page as required. These changes<br>include an asterisk next to each field to<br>illustrate they are required. Additionally, a<br>message of 'Field is Required' will alert users if<br>a field has been left blank. This field must be<br>populated to proceed. |

| Commitment Control (KK)             |                                                                                                    |
|-------------------------------------|----------------------------------------------------------------------------------------------------|
| Modifications to Existing Processes |                                                                                                    |
|                                     | Worklist > My Worklist - Detail View                                                                                                    |
| Worklist                            | Previously, the Control Budget Entry Page link<br>was missing from the Worklist for Permanent<br>Adjustment and Transfer Permanent<br>Adjustment Budget Journals. |
|                                     | Following Release 5.94, the link is visible, and users can select this link to edit the journal.                                                                  |

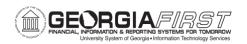

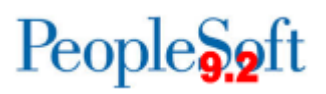

| eProcurement                                            | (ePro)Purchasing (PO)                                                                                                    |
|---------------------------------------------------------|----------------------------------------------------------------------------------------------------|
| Modifications to Existing Proc                          |                                                                                                    |
|                                                         | Navigation: ePro > Buyer Center                                                                                                    |
| Buyer Center Updates                                    | Users assigned the<br>BOR_EP_BUYER_CENTER role can view the<br>Buyer Center and all associated links.<br>However, most of these links go unused<br>because ePro users access those areas<br>through other navigation methods.                                                                       |
|                                                         | Redundant links have been removed to create a more user-friendly and streamlined interface.                                                                                                    |
|                                                         | Navigation: ePro > Create Requisition                                                                                                    |
|                                                         | Prior to this release, the Default NIGP Code<br>approval step would only trigger when the five<br>zero NIGP code (00000) was present on a<br>requisition line.                                                                                                    |
| "Invalid NIGP Code"<br>Workflow step criteria<br>change | <ul> <li>With Release 5.94, the criteria for this approval step was expanded to include all NIGP codes that end in more than one zero:</li> <li>00000 (five zero code)</li> <li>X0000 (ending in four zeros)</li> <li>XX000 (ending in three zeros)</li> <li>XXX00 (ending in two zeros)</li> </ul> |
|                                                         | This approval step will now trigger anytime a code meeting the new criteria is present on a requisition line. The workflow step has also been renamed to "Invalid NIGP Code.".                                                                                                    |

| General Ledger (GL)                  |                                                                      |
|--------------------------------------|----------------------------------------------------------------------|
| Modifications to Existing Processes  |                                                                      |
| Indirect Grant Allocation<br>Process | Allocations > Define and Perform<br>Allocations > Request Allocation |

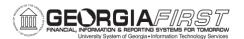

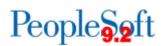

|                 | Previously, if institutions used the PeopleSoft<br>Indirect Allocation process, the indirect<br>expenses were inaccurately calculated if the<br>Indirect Cost (IDC) rate was four-digits. The<br>process calculated based only on the first<br>three-digits. This issue has been resolved with<br>this release and the indirect expenses are<br>calculating correctly.                                                                                                    |
|-----------------|----------------------------------------------------------------------------------------------------|
| Reports/Queries |                                                                                                    |
| nVision reports | Navigation: Reporting Tools > PS/nVision ><br>Define Report Request<br><u>Updated nVision Reports:</u><br>The following nVision reports were updated to<br>include 2024 year-end mapping changes:<br><b>AUXCAPAS</b> : Auxiliary Enterprise<br>Schedule of Capital Asset<br><b>AUXCAPAS</b> : Auxiliary Enterprise<br>Schedule of Capital Asset<br><b>AUXCAPAS</b> : Auxiliary Enterprise<br>Schedule of Capital Asset<br><b>AUXCAPAS</b> : Capital Asset<br><b>CapASS</b> : Capital Assets Disclosure<br><b>Cash Flow</b><br><b>LEASEOBL</b> : Lease Obligations<br><b>NAT</b> : Natural vs Functional<br><b>SACAPASS</b> : Student Activities Capital<br>Assets<br>To view the latest mapping documents with<br>changes as of Georgia <i>FIRST</i> Release 5.94<br>and the FY2024 Year-End Manual, refer to the<br>Fiscal Year-End section of the Documentation<br>page on the Georgia <i>FIRST</i> Financials website<br>here. For additional information on running<br>nVision reports, please refer to the General<br>Ledger Reports Manual on the Documentation<br>page on the Georgia <i>FIRST</i> Financials website<br>here. |

## Travel and Expenses (EX)

### **Modifications to Existing Processes**

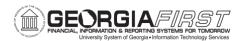

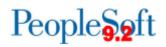

| Reimbursable Miles Not        | After release 5.90 the reimbursable miles were no longer visible on expense reports created before the release.              |
|-------------------------------|----------------------------------------------------------------------------------------------------|
| Visible on Expense<br>Reports | Following Release 5.94, this issue has been fixed<br>and the reimbursable miles are again visible on all<br>expense reports. |

| Security                                           |                                                                                                    |  |
|----------------------------------------------------|----------------------------------------------------------------------------------------------------|--|
| Modifications to Existing Processes                |                                                                                                    |  |
| User ID Creation<br>Allowing Special<br>Characters | Navigation: GeorgiaFIRST Financials website ><br>Register For My Account                                                                                                    |  |
|                                                    | PeopleTools > Security > User Profiles ><br>Distributed User Profiles                                                                                                    |  |
|                                                    | OR                                                                                                    |  |
|                                                    | PeopleTools > Security > User Profiles > Copy<br>User Profiles                                                                                                    |  |
|                                                    | Prior to this release, the system allowed special characters in User IDs upon account creation.<br>Special Characters are not allowed and will prevent users from adding attachments. |  |
|                                                    | With Release 5.94, the system will prevent the use<br>of special characters in User IDs created via self-<br>registration or by Security Administrators.                              |  |
| Page Changes                                       |                                                                                                    |  |
|                                                    | GeorgiaFIRST Financials website > Register For<br>My Account                                                                                                    |  |
| Register For My Account                            | A new user can self-register for an account by navigating to the GeorgiaFIRST Financials website <u>https://www.usg.edu/gafirst-fin/</u> and clicking                                 |  |

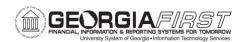

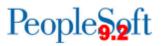

| Register For My Account.                                                                                                    |
|----------------------------------------------------------------------------------------------------|
| Prior to this release, this would open a page where<br>they would have to click <b>Register For My Account</b><br>again before being taken to the screen that prompts<br>for Date of Birth, SSN and Home Zip Code. |
| With Release 5.94, clicking <b>Register For My</b><br><b>Account</b> on the GeorgiaFIRST Financials website<br>will take new users directly to the page for entering<br>Date of Birth, SSN and Home Zip Code.      |

| Other Notes                  |                                                                                                    |
|------------------------------|----------------------------------------------------------------------------------------------------|
| Next Scheduled<br>Release    | The next release will be PeopleSoft Financials <b>5.96.</b> The release date is still being finalized. Additional communication will be sent once the release schedule has been finalized. |
| More Information and Support | For business impact issues, contact the ITS Helpdesk at <u>helpdesk@usg.edu</u> or <u>https://www.usg.edu/customer_services/about_us/contact/</u>                                          |